## 滨州医学院

# 2024年硕士研究生招生考试(初试)

# 申请成绩复核操作流程

### 一、登录系统

考生登录网址http://bzmc.yzsystem.com

为保证系统正常使用,建议考生使用火狐浏览器(Firefox)或谷歌浏览器 (Google)登录。

## 二、注册

考生初次使用系统,输入网址后点击【注册】按钮。在弹窗内如实填写考生 信息注册账号。如已经注册好账号,但是遗忘了密码,可以点击【忘记密码】按 钮对账号密码进行重新设置。

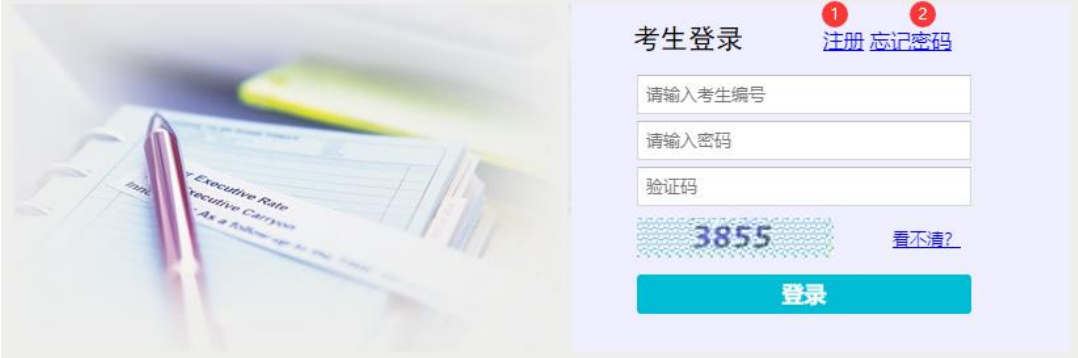

#### ① 注册账号

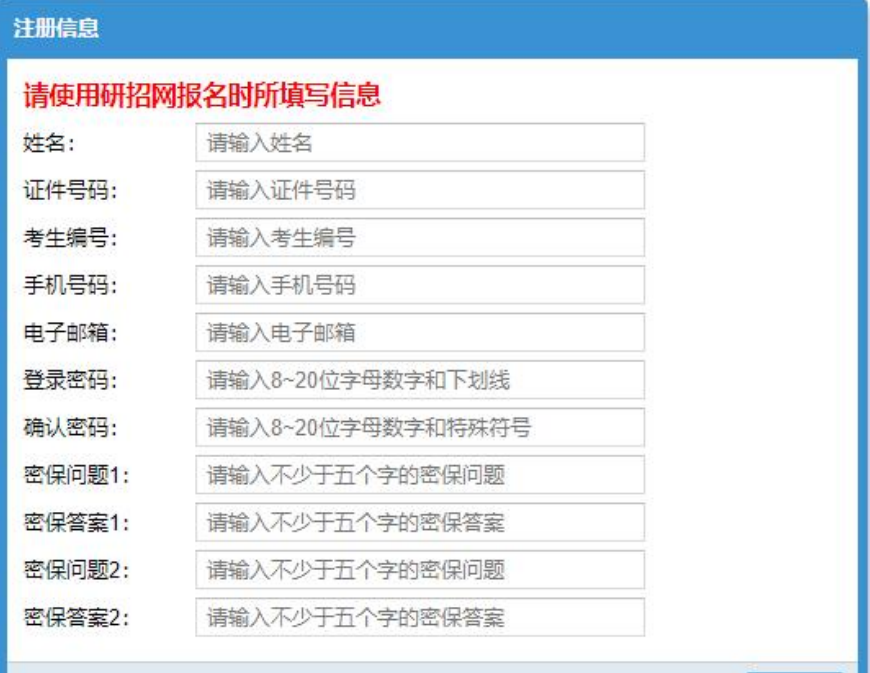

日注册

 $\mathbf{\Omega}$ 

#### |<br>|请填写研招网报名时户口所在地详细地址信息所缺文字|

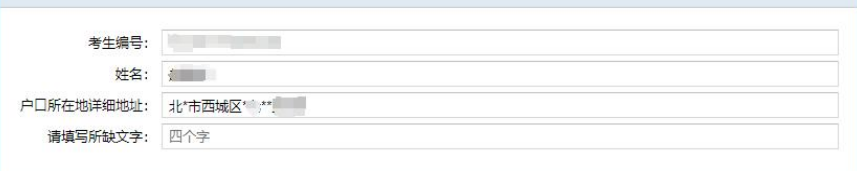

開提交 区退出

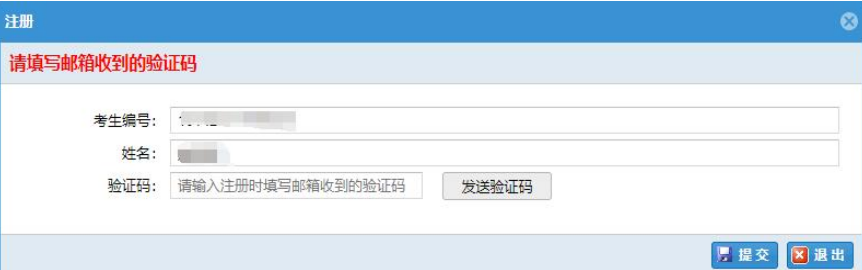

### ② 重置密码

注册

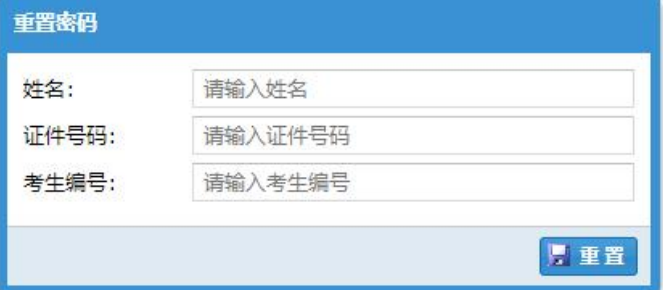

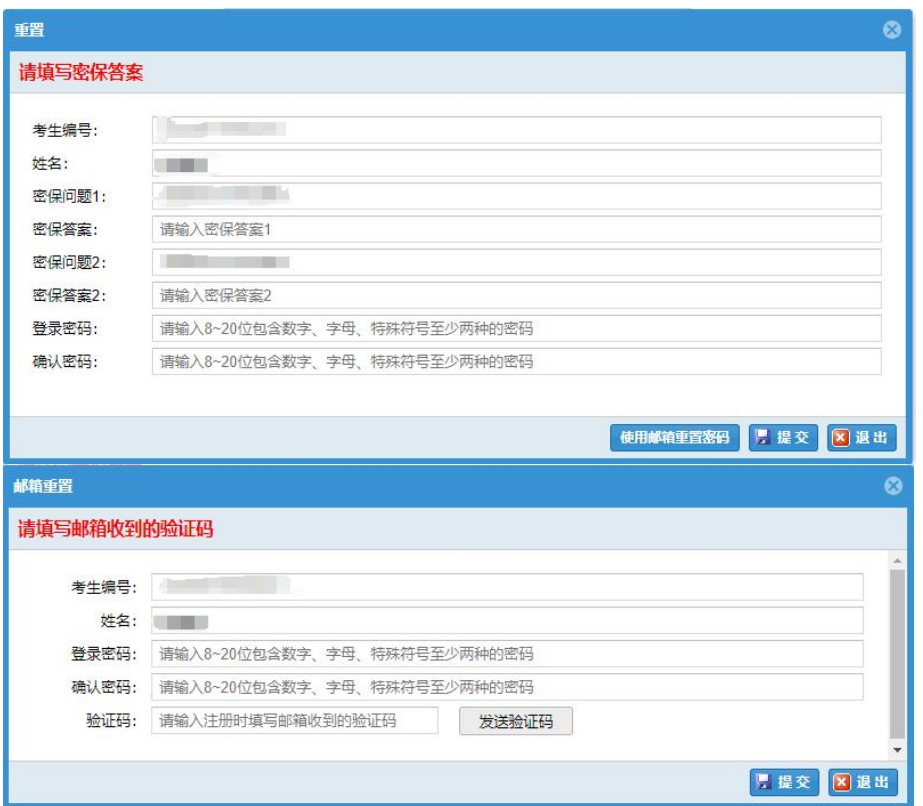

### 注意:

① 注册账号时填写的姓名、证件号码和考生编号必须和研招网报名时的一致。 信息填写完整后,户口所在地详细地址内容多于四个字的考生需要填写完整地 址信息才可注册成功;户口所在地详细地址内容少于四个字的考生需要填写邮 箱收到的验证码才可注册成功。

- ② 考生编号将作为登录账号。
- ③ 电子邮箱用于接收验证码,请正确填写。
- ④ 密保问题用于重置密码。

#### 三、成绩复核申请

本功能模块主要方便用于考生对于初试成绩有异议,提出成绩复核申请。 ① 点击【下载初试成绩复核申请表】按钮下载申请表,考生填写好信息以后再 回传到系统中。② 选择有异议的考试科目,点击右上角【提交】按钮即可提交 复核申请。

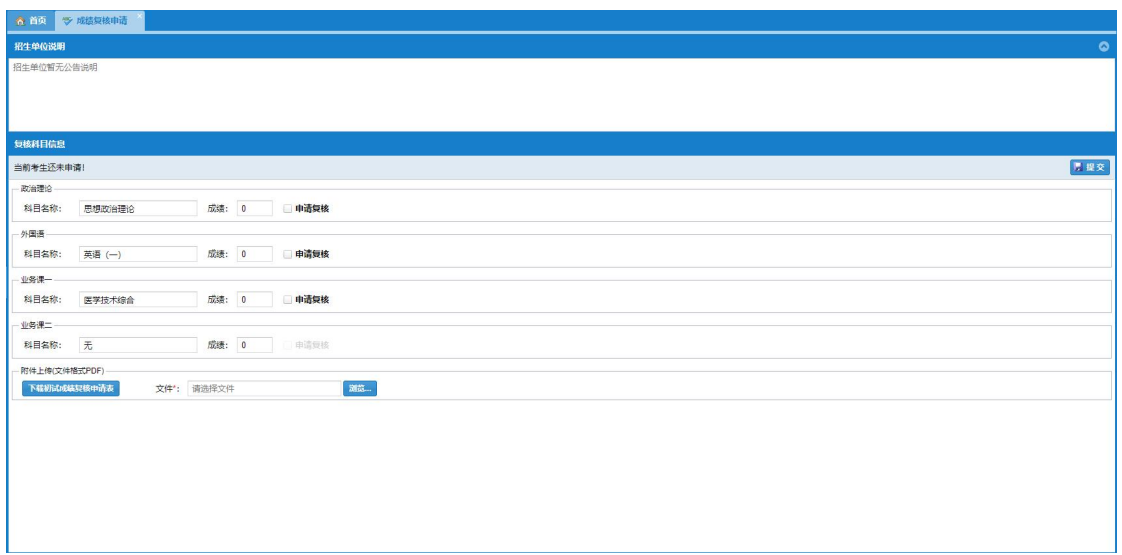

#### 注意:

- ① 提前复核申请前必须先上传申请表。
- ② 申请表必须为 PDF 格式。

## 四、成绩复核申请结果査询

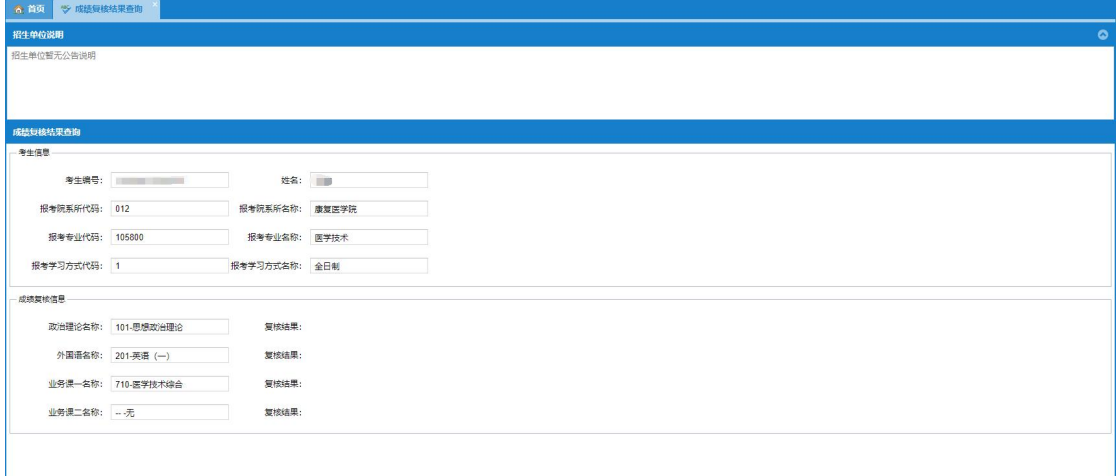